# SSO and On-line Learning

Here is a short video Tutorial of how to access our SSO portal and log into Google Classroom. [Accessing](https://youtu.be/SvC3VQ09t18) our SSO portal I will send usernames and passwords via private message.

## **Google Classroom**

Once they have logged in via our SSO portal, they will see many program apps. You will also see the Google Classroom icon.

Once it is found, they will click 'Mrs. Faletto's Class'. There are currently no assignments, but I will let you know if/when anything is posted here.

### **iReady**

You will also see an icon for i-ready. The students have already taken a diagnostic test for i-ready, and they've had the opportunity to become a little familiar with the program. We will be using i-ready at school, but they can also work from home. Just click the icon and select Reading or Math. An individualized learning path has been created for each student based on their diagnostic test.

### **Clever**

I will attach links to other resources on my 'Clever' page. To get to these links, click on the Clever icon, then click on K. Faletto's Page. Here, you will find the link for **Raz-Kids.**

### **Raz-Kids**

Raz-Kids is an online platform that our school has purchased to make sure students have access to books no matter where they are. This program has hundreds of ebooks accessible anywhere that has wifi or an internet connection.

### **Instructions:**

- 1. Click the link from my 'Clever' page.
- 2. Teacher Username: Faletto
- 3. Click on your name:
- 4. Type in your 2 digit password (I will send this via private message.)

#### -The app is free and available on most devices.

- It's available 24/7
- You have more book options at your fingertips for your child's independent and instructional reading levels
- Every book has a quiz!

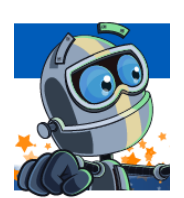

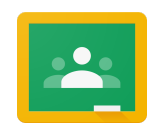

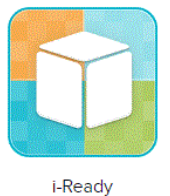